# <span id="page-0-0"></span>Desarrollo de una aplicación WEB que permita la administración y control del inventario **del local de la ferretería "los amigos"**

David Alejandro Sánchez Rincón Juan Sebastián Rodríguez Jiménez

Universitaria Agustiniana Facultad de Ingeniera en la Tecnología en desarrollo de software Bogotá́, D.C. 2022

Desarrollo de una aplicación WEB que permita la administración y control de los inventarios del local principal de la ferretería "los amigos"

> David Alejandro Sánchez Rincón Juan Sebastián Rodríguez Jiménez

> > **Director** Mauricio Alonso Villalba

Trabajo de grado para optar el título de Tecnólogo en desarrollo de software

Universitaria Agustiniana Facultad de Ingeniera en la Tecnología en desarrollo de software Bogotá́, D.C. 2022

#### Resumen

El objetivo de esta página web es poder darle un mejor uso a la ferretería "los amigos" para generar un cambio en sistema de inventario que tenían, para darles un uso más optimo y preciso, esta ferretería como muchas otras tienden a usar un sistema de inventario a base de papel y lápiz lo cual genera proceso difícil, y a la hora de dar el porcentaje de ganancias al final de mes por el mismo hecho de anotar todo en un simple cuaderno, en ocasiones se suelen saltar algún dato que en su momento no se añadió y por esa misma razón las ganancias difícilmente llegan a ser precisas, por esta razón decidimos crear un sistema de inventario que permite un control más exacto y preciso, permitiendo la opción de crear, eliminar y editar cualquier tipo de datos que estén agregados en la aplicación WEB que permite la administración y control de los inventarios del local principal de la ferretería "los amigos".

# Tabla de contenido

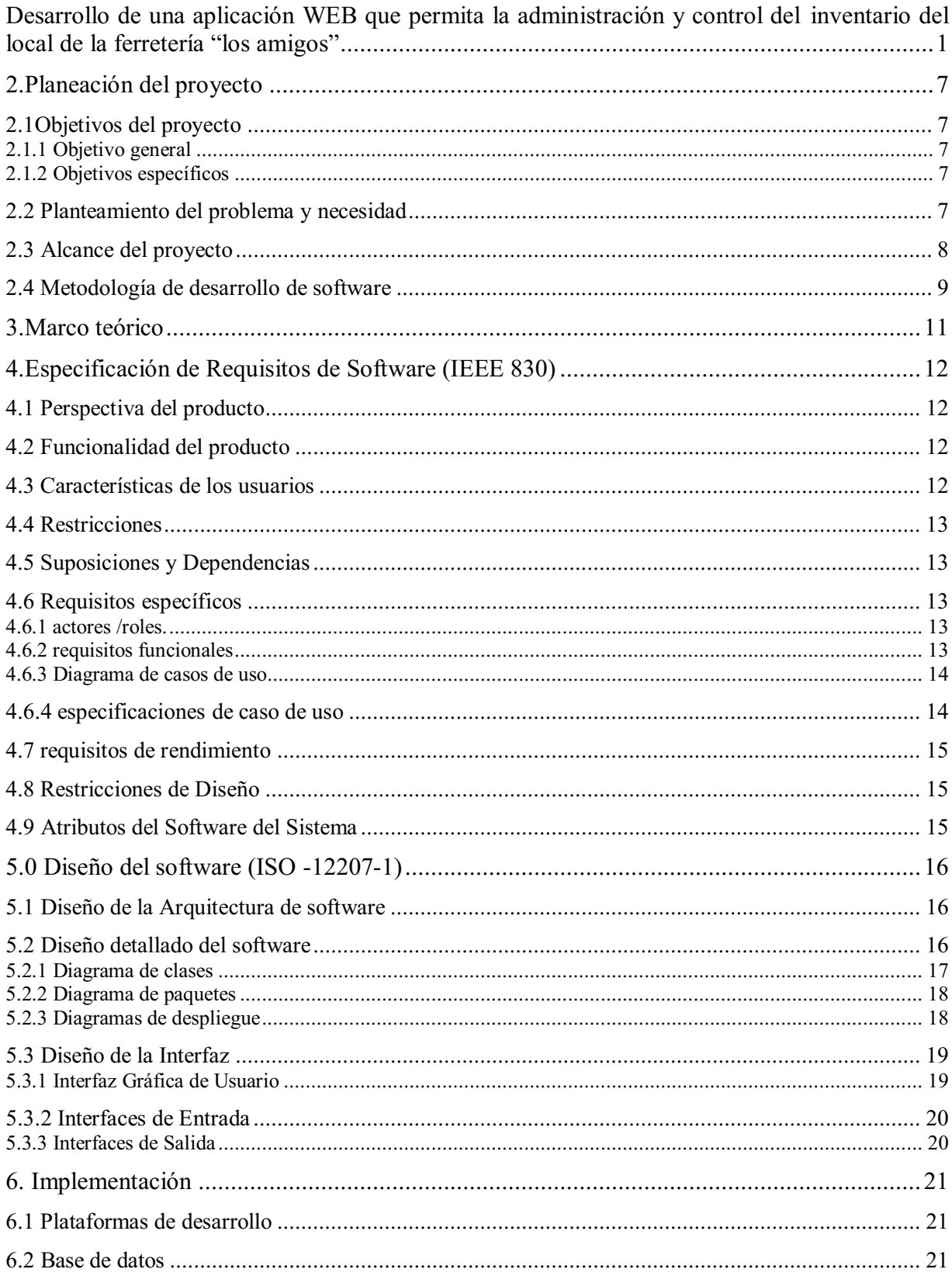

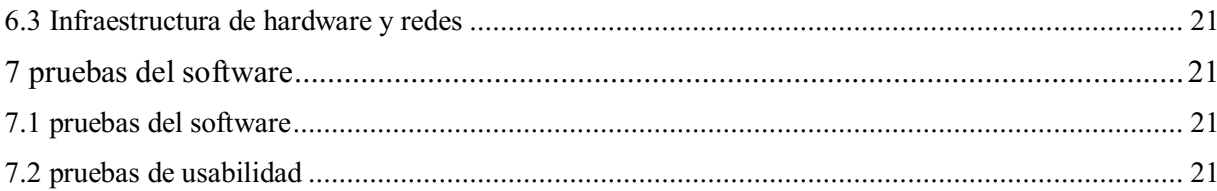

#### Introducción

La ferretería "Los amigos" nos ha dado el permiso de crearle un método que mejore su actual modo de manejar su inventario teniendo de idea principal una programa sencillo que permita ingresar y borrar productos que serán establecidos en una tabla en la que se verá su precio y cantidad actual permitiendo a los empleados dar una manera más detallada de los productos que puedan faltar en el inventario final del día y así poder hacer un tanteo de que otros productos hay que pedir a los distribuidores.

La razón de este proyecto es por el método anterior de inventario usado en la ferretería "Los amigos" era muy arcaico, inexacta, tardado y tedioso para los empleados, y el mismo jefe ya que el método implicado constaba de lápiz y papel en hojas blancas en las que se anotaba lo que generaba una gran cantidad de faltas en la ferretería día tras día, a la par el hecho de recordar precios para cada producto en ocasiones llegaba a ser agotador al haber tantos productos por ende en algunas ocasiones los productos eran vendidos con precios erróneos, generando grandes pérdidas.

Aplicaremos la metodología en cascada para permitir un mejor control a la hora de organizar los productos y también el hecho de poder ver su cantidad actual y su precio al costado de cada producto, enfocándonos en los principales problemas de la mayoría de empresas que al ser pequeña no disponen de un sistema de inventario que permita un control más preciso de los productos que tengan a su disposición.

#### 2.Planeación del proyecto

### <span id="page-6-1"></span><span id="page-6-0"></span>2.1Objetivos del proyecto

#### <span id="page-6-2"></span>2.1.1 Objetivo general

 Desarrollar una aplicación web online que permita la administración y control del inventario de la sede principal de la ferretería "Los amigos" con el propósito de llegar a dar una mejora a la actual manera de administrar el inventario de la ferretería.

#### <span id="page-6-3"></span>2.1.2 Objetivos específicos

- Desarrollar una manera agradable de ver la aplicación para los trabajadores y dueño de la ferretería "Los amigos" con el propósito de que los empleados puedan manejar de manera adecuada el sistema que fue diseñado para su inventario.
- Desarrollar una plataforma sencilla de usar y cómoda para los usuarios de la ferretería "Los amigos", que permita un uso eficaz y rápido en la misma.
- Implementar en la base de datos los precios y la cantidad actual de cada producto en un costado de su nombre para una mayor eficiencia a la hora de dar precios y mejorar a la hora de hacer pedidos a distribuidores.

#### <span id="page-6-4"></span>2.2 Planteamiento del problema y necesidad

La ferretería "Los amigos" nos ha dado el permiso de crearle un método que mejore su actual modo de manejar su inventario teniendo de idea principal una programa sencillo que permita ingresar y borrar productos que serán establecidos en una tabla en la que se verá su precio y cantidad actual permitiendo a los empleados dar una manera más detallada de los productos que puedan faltar en el inventario final del día y así poder hacer un tanteo de que otros productos hay que pedir a los distribuidores.

La razón de este proyecto es por el método anterior de inventario usado en la ferretería "Los amigos" era muy arcaico, inexacta, tardado y tedioso para los empleados, y el mismo jefe ya

que el método implicado constaba de lápiz y papel en hojas blancas en las que se anotaba lo que generaba una gran cantidad de faltas en la ferretería día tras día, a la par el hecho de recordar precios para cada producto en ocasiones llegaba a ser agotador al haber tantos productos por ende en algunas ocasiones los productos eran vendidos con precios erróneos, generando grandes pérdidas.

Por esa razón la implementación de un método más actual y efectivo para la administración de los productos que le dé facilidad y comodidad a la hora de inventariar dejando el papel y el lápiz en el pasado.

#### <span id="page-7-0"></span>2.3 Alcance del proyecto

En este proyecto se desarrollará una aplicación online que de una mejor forma de hacer un inventario en la ferretería "Los amigos", aplicando la metodología en cascada que permita dar un mejor control a la hora de organizar los productos y también el hecho de poder ver su cantidad actual y su precio al costado de cada producto.

El programa se hará de forma que sea fácil de entender y manejar para un mejor uso de los empleados de la ferretería, la aplicación fue más que todo pensada para que el encargado maneje el inventario sea el jefe y los empleados de mayor confianza.

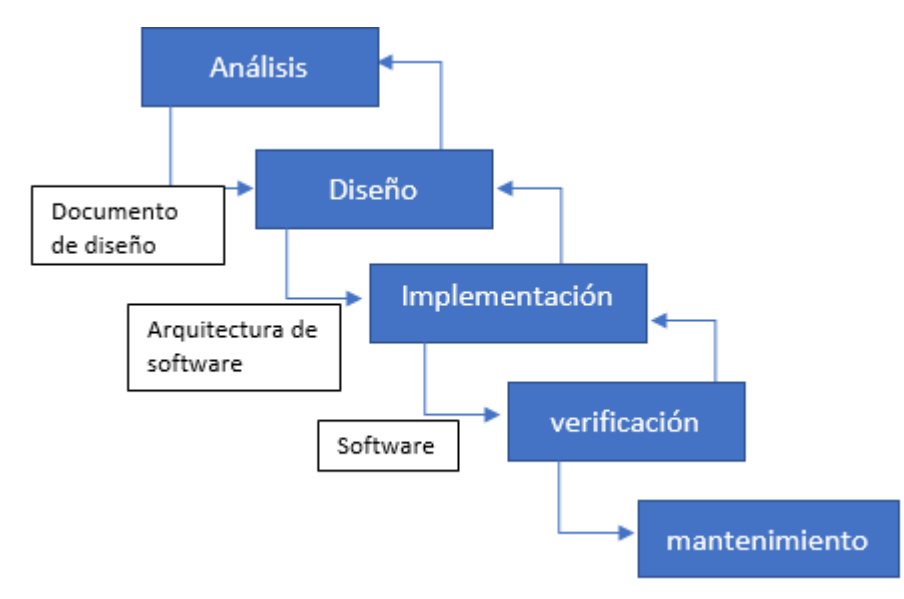

#### <span id="page-8-0"></span>2.4 Metodología de desarrollo de software

Gráfico simplificado del modelo en cascada [Fotografía] Recuperado de: https://www.ionos.es/digitalguide/paginas-web/desarrollo-web/el-modelo-en-cascada/

La metodología que vamos a usar va ser el modelo en cascada que consiste en 5 pasos los cuales se repiten para futuros cambios al software.

La primera fase consiste en el análisis donde se evalúan todos los costes, rentabilidad y factibilidad del software, un plan y una estimación financiera de todo el proyecto

La segunda fase consiste en el diseño donde se definirá todas las exigencias de la primera fase para tener una arquitectura del mismo de software y también un plan del diseño del mismo programa.

La tercera fase es una de las más importantes pues es la implementación del software que a la vez se busca los errores del software y la finalización del proyecto final

La última fase sirve para crear el mantenimiento del software donde se repite todo el proceso del modelo en cascada para mantener actualizado el software.

Ya explicados el paso a paso de la metodología en cascada vamos a mostrar el paso a paso para y la forma que se implementó en nuestro proyecto

Análisis: Primero buscamos como lograr la idea original planteada, que consiste en una base de datos y un manejo de uso sencillo de la misma para la ferretería "los amigos" procedimos a realizar una investigación presencial pasando a visitar el local y logrando ver el anterior método que tenían para organizar su inventario.

Diseño: Ya conociendo con que íbamos a trabajar empezamos a analizar opciones para el desarrollo del trabajó optamos por iniciar con Python con el framework de Fast api parta la creación de la base de datos con MySQL.

Implementación: Gracias a que es un programa sencillo su implementación solo consta de dar el código al computador del local y reproducirlo en el mismo, gracias también a los pocos requisitos que requiere el programa hecho.

Verificación y mantenimiento: Ya en este punto hemos hecho varias pruebas y el mantenimiento general de la aplicación no ha sido necesario, pero de serlo estamos preparados en caso de inconvenientes que puedan llegar a surgir.

#### 3.Marco teórico

<span id="page-10-0"></span>Nuestra idea de una base de datos nace de una base llamada base de datos relacionales (RBDMS), esta posee características que tienen algunas relaciones, la idea de esto nace es para tener una mejor información de algún negocio, o en algunos casos para almacenar información necesaria de algún negocio, estas bases son muy simples de hacer al nivel teórico pues esta solo necesita un diagrama que tenga Entidad-relación y sus bases se basan en.

- Estructura: Son objetos que almacenan o acceden a los datos de la base de datos (Tablas, vistas e índices).
- Tabla: Es un objeto que almacena datos en forma de filas y columnas. Cada tabla tiene una o más columnas y filas. Las columnas guardan una parte de la información sobre cada elemento que queremos guardar en la tabla, cada fila de la tabla conforma un registro. Los datos de una tabla contienen valores atómicos, es decir que contiene elementos indivisibles.
- Integridad: La integridad de la base de datos se refiere a la validez y la consistencia de los datos
- Facilidad de uso: Los usuarios tendrán fácil acceso a los datos. Las complejidades internas son ajenas al usuario, gracias al sistema de administración de la base.
- Normalización: Las bases de datos relacionales pasan por un proceso al que se le conoce como normalización, el resultado de dicho proceso es un esquema que permite que la base de datos sea usada de manera óptima.

#### 4.Especificación de Requisitos de Software (IEEE 830)

# <span id="page-11-1"></span><span id="page-11-0"></span>4.1 Perspectiva del producto

Se proyecta implementar un sistema de inventario que permita controlar la entrada de los productos de la ferretería "los amigos", además de tener un control más estable de todos los productos que se venden en la ferretería, También el sistema de inventario va a proporcionar un descuento por hacer una venta de más de 6 unidades o de más de 12 unidades el cual no va generar una perdida en la ferretería si no que va a beneficiar la ayuda al tener una venta al por mayor de la ferretería "los amigos".

# <span id="page-11-2"></span>4.2 Funcionalidad del producto

Los procesos o funciones que conforman el sistema de información son los siguientes

- Gestión de control del inventario: este se encargará de tener a la margen todos los datos que entran y salen de la ferretería.
- Búsqueda de un producto: se encargará de hacer una búsqueda de un objeto en especifico en el inventario y dará la cantidad que haya en el inventario junto al precio de dicho producto .
- Eliminar producto: se encargará de eliminar algún producto que ya no se venta o no se pueda obtener de la ferretería.
- Sistema de inventario perpetuo: el sistema de inventario va tener la opción de descargar un "Sistema de inventario perpetuo", este inventario indica con cuales fueron los primeros datos que se registraron en el sistema de inventario, y con base a esos datos se fueron agregando o cambiando los datos.
- Actualizar productos: este ayudara a actualizar algún producto al momento de agregar productos o cambiar algún precio de un producto.

Ya teniendo todos los procesos que va tener el sistema de inventario podemos compro bar que funciones tiene el sistema de inventario de la ferretería.

# <span id="page-11-3"></span>4.3 Características de los usuarios

Estos son los siguientes procesos que va a realizar los usuarios de la ferretería "los amigos" .

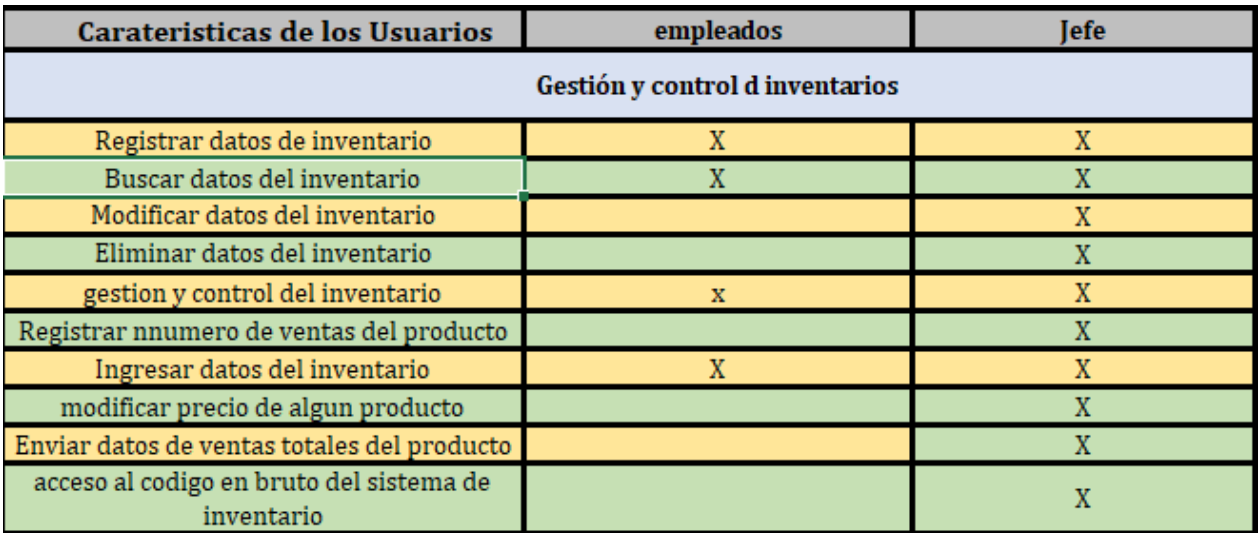

### <span id="page-12-0"></span>4.4 Restricciones

Aunque los empleados van a tener el control del ingreso y la salida de inventarios van a tener restricciones al momento de editar algún precio del producto además de estar en presencia del gerente o el jefe de la ferretería para agregar nuevos productos o eliminar algún producto que ya no se venda o se agote en la ferretería.

#### <span id="page-12-1"></span>4.5 Suposiciones y Dependencias

Los requisitos del sistema no van a ser tan altos pues la aplicación web no va a requerir una interfaz altamente gráfica, pero si va ser necesario la necesidad de una conexión a internet y si es posible abrir la aplicación web en el navegador Google Chrome ya que la interfaz grafica se va a ver mejor en dicho navegador.

#### <span id="page-12-2"></span>4.6 Requisitos específicos

Estos van a ser los requisitos específicos que se van a requerir para la aplicación web

#### <span id="page-12-3"></span>4.6.1 actores /roles.

Los roles para este sistema de inventario son

- Empleado
- Jefe

### <span id="page-12-4"></span>4.6.2 requisitos funcionales

Aquí vamos a definir los requerimientos de la aplicación web

- Registrar todos los datos del inventario los cuales van a tener una ID única.
- Tener una vista general de los productos vendidos en la ferretería
- Realizar la búsqueda del producto, ya sea con el ID o con el nombre del producto
- Modificar o cambiar algún dato del producto en caso que sea necesario
- Se podrá eliminar un producto en caso tal de que este agote su existencia
- Se podrá tener una vista general del estado de la aplicación web y la funcionalidad del producto

# <span id="page-13-0"></span>4.6.3 Diagrama de casos de uso

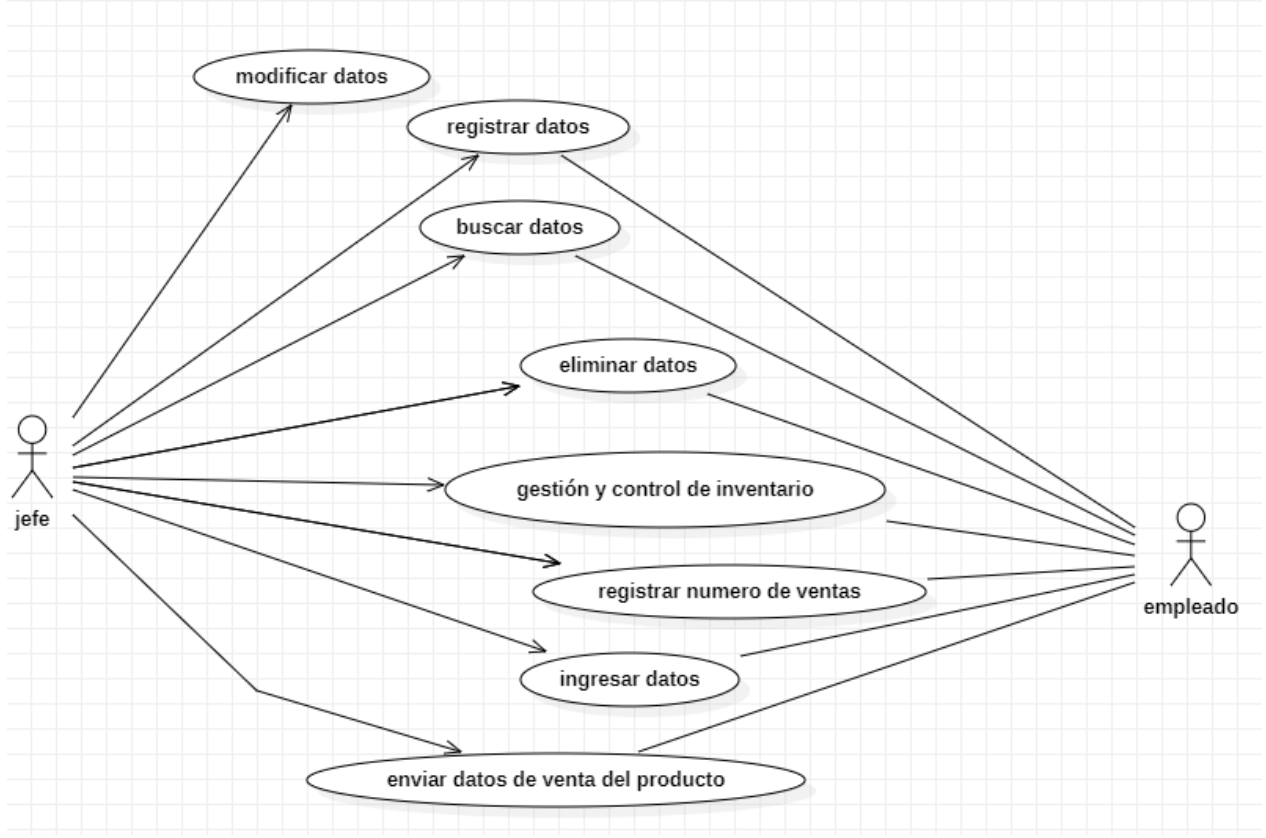

Esta imagen fue hecha por elaboración propia

# <span id="page-13-1"></span>4.6.4 especificaciones de caso de uso

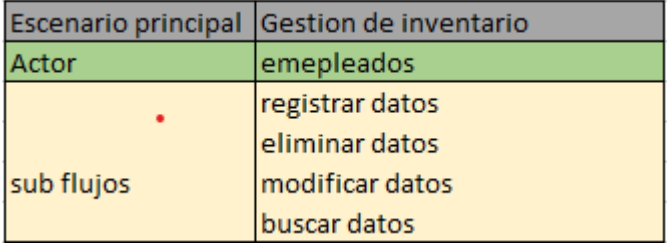

Esta imagen fue hecha por elaboración propia

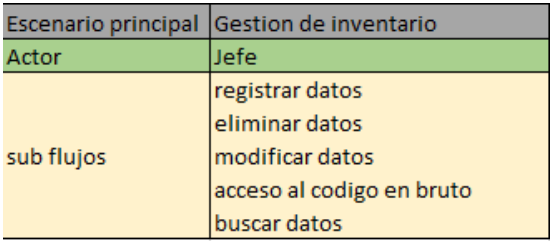

#### <span id="page-14-0"></span>4.7 requisitos de rendimiento

Este proceso al ser una aplicación web no debería superar el 20% del uso de la CPU, tener una conexión de 10 a 20 megas de internet constantes, también se recomienda tener el navegador web Google Google Chrome.

### <span id="page-14-1"></span>4.8 Restricciones de Diseño

No hemos utilizados restricciones de diseño en el desarrollo del sistema.

#### <span id="page-14-2"></span>4.9 Atributos del Software del Sistema

Al momento de usar el inventario en la aplicación web solo el usuario con la dirección de la página web, dependiendo del tipo de usuario este tendrá más restricciones al momento de manipular la aplicación web, en caso de no tener acceso solo podrá visualizar los últimos datos agregados del sistema.

# 5.0 Diseño del software (ISO -12207-1)

# <span id="page-15-1"></span><span id="page-15-0"></span>5.1 Diseño de la Arquitectura de software

la creación del software se creó a partir del idioma Python con fast api donde se separa el código, primordialmente se da la declaración de los casos de uso donde se establece las entidades y los "gets".

al definir los casos de se crea una seccion llamada domains donde se crea tres subcarpetas donde cada una de ellas cumple la siguiente función

- Models: establece el orden de como se mostrara la base de datos.
- Schemas: establece las entidades, ya fuera en numeros enteros(int) o letras con (str).
- Services: establece la funcionalidad de cada entrada y salida con los comandos "get,create,delete y update".

# <span id="page-15-2"></span>5.2 Diseño detallado del software

Para el software se va utilizar las siguientes aplicaciones web

- Python: con fast api siendo fast api un framework para Python el cual se usa para crear apis lo cual un api traducida es "interfaz de programación para aplicaciones" siendo fast api un framework cómodo para la creación de la aplicación que deseamos hacer.
- MySQL: Se utiliza para la base de datos de prueba MySQL, pero para subirlo a la nube se usa la base de datos gratuita que ofrece aws (aws es el servicio de la nube de Amazon).
- AWS (Amazon web Services): Amazon Web Services es una colección de servicios de computación en la nube pública que en conjunto forman una plataforma de computación en la nube, ofrecidas a través de Internet por Amazon.com.
- Visual Studio Code: Visual Studio Code es un editor de código fuente desarrollado por Microsoft para Windows, Linux, macOS y Web. Incluye soporte para la depuración, control integrado de Git, resaltado de sintaxis, finalización inteligente de código, fragmentos y refactorización de código.
- HTML: lenguaje de programación más que todo enfocado en lo visual y funcional en la mayoría de programas que requieran acceso a la web.
- CSS: lenguaje básico usado para implementar color y diseño a archivos de HTML.
- JavaScript: lenguaje de programación muy usado para la mayoría de implementos actuales y con el que se logró realizar parte del énfasis grafica del proyecto.

#### <span id="page-16-0"></span>5.2.1 Diagrama de clases

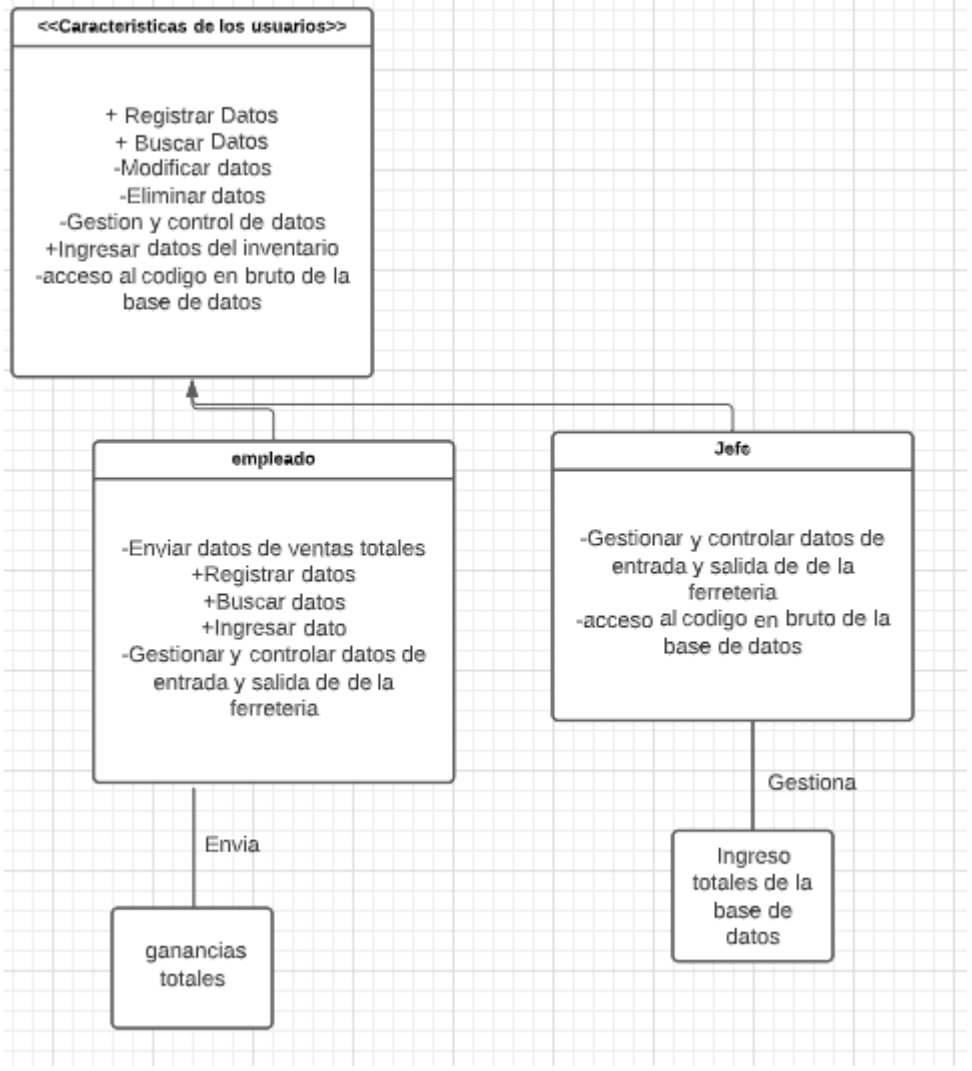

Esta imagen fue hecha por elaboración propia

# <span id="page-17-0"></span>5.2.2 Diagrama de paquetes

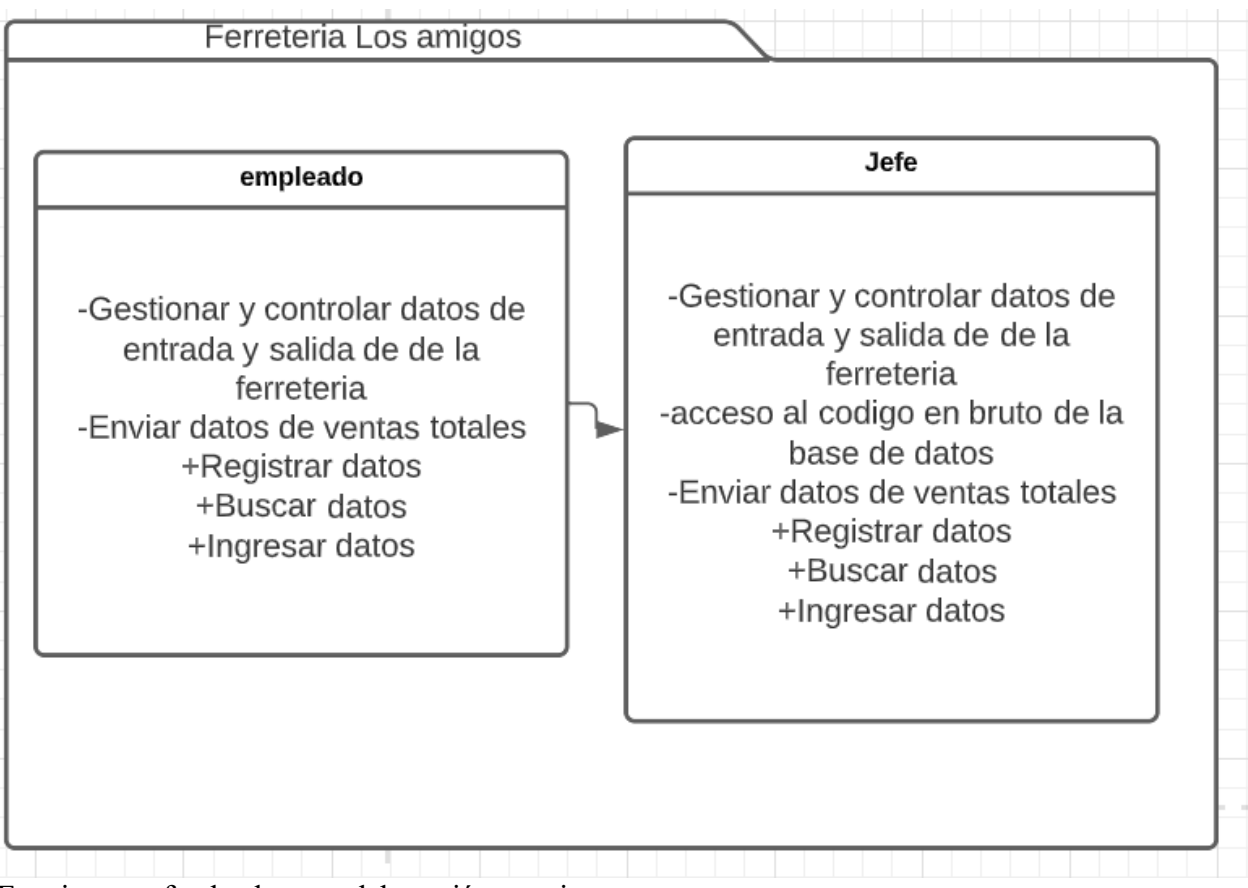

Esta imagen fue hecha por elaboración propia

# <span id="page-17-1"></span>5.2.3 Diagramas de despliegue

| < <pc ferreteria="">&gt;</pc>       | Internet / HTTPS |                           | < <servidor web="">&gt;</servidor> |
|-------------------------------------|------------------|---------------------------|------------------------------------|
| Capacidad de conexion a<br>Internet |                  |                           | AWS(Amazon Web<br>Service)         |
| < <sevidor bd="">&gt;</sevidor>     |                  |                           | < <pc gerente="">&gt;</pc>         |
| MSQL                                |                  | Intel Pentium<br>2 de ram |                                    |

Esta imagen fue hecha por elaboración propia

# <span id="page-18-0"></span>5.3 Diseño de la Interfaz

# <span id="page-18-1"></span>5.3.1 Interfaz Gráfica de Usuario

En la 1 Interfaz Gráfica de Usuario se va reflejar la opción de poder ingresar, modificar o eliminar datos a través de una pagina web de un servidor local.

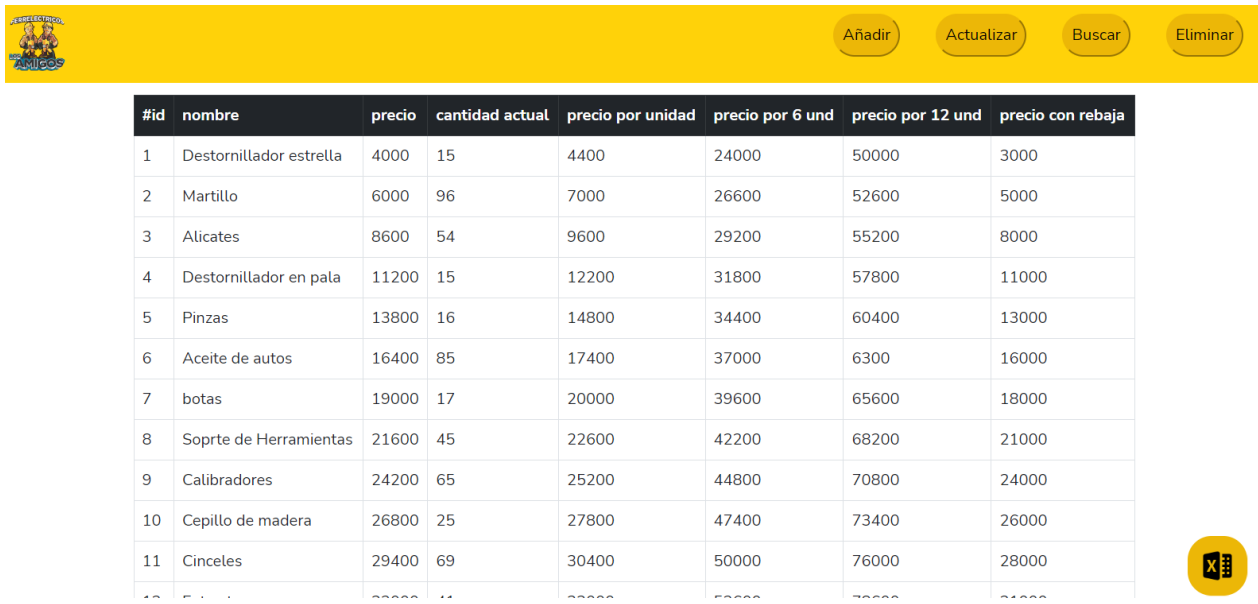

Esta imagen fue hecha por elaboración propia

# <span id="page-19-0"></span>5.3.2 Interfaces de Entrada

En la interfaz de entrada se podrá ingresar en una pagina web la cual solo tendrá ingreso el gerente para la manipulación de datos de la base de datos.

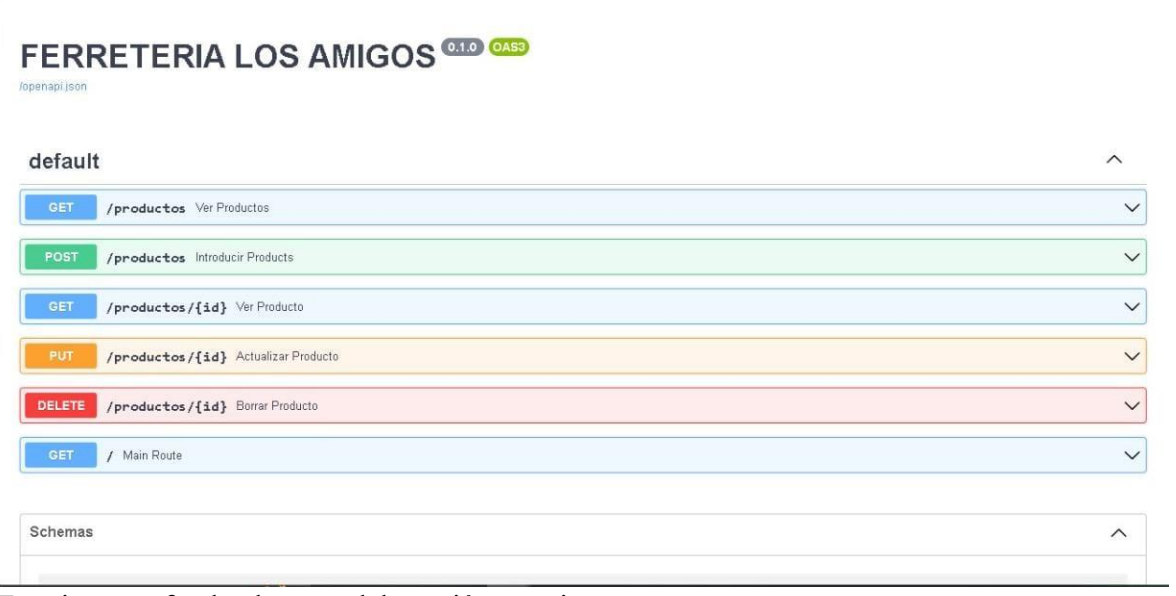

Esta imagen fue hecha por elaboración propia

# <span id="page-19-1"></span>5.3.3 Interfaces de Salida

En la interfaz de salida se podrá ver los datos que el empleado de la ferretería podrá eliminar o cambiar al momento de escribir el ID del producto.

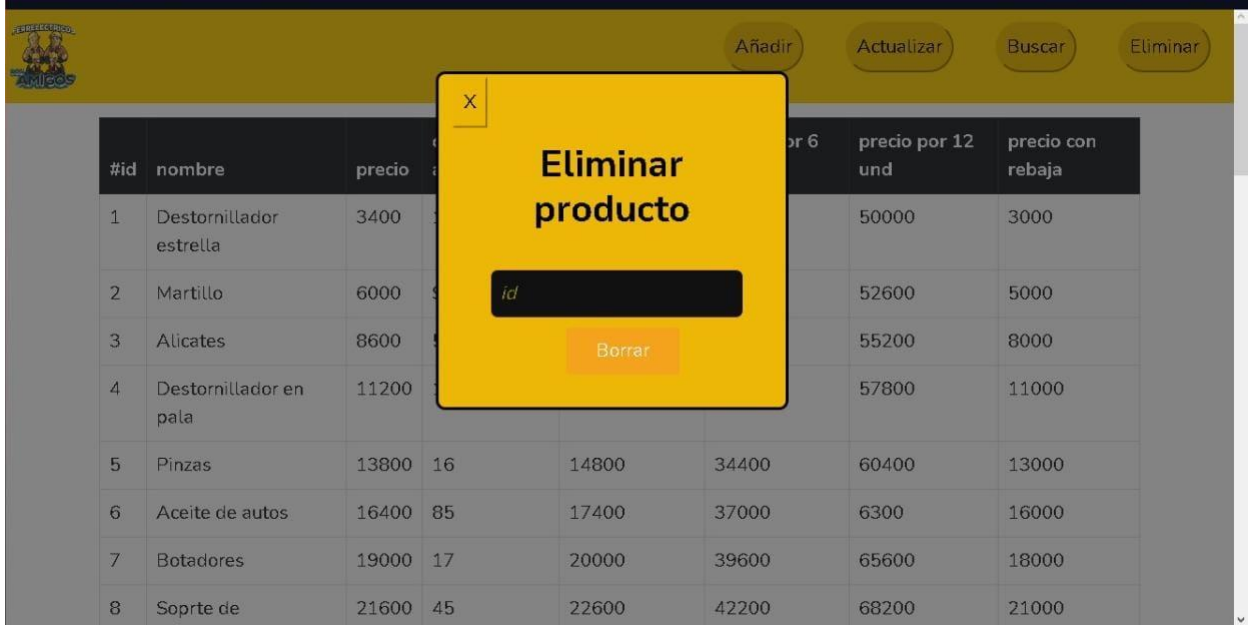

Esta imagen fue hecha por elaboración propia

# 6. Implementación

# <span id="page-20-1"></span><span id="page-20-0"></span>6.1 Plataformas de desarrollo

# <span id="page-20-2"></span>6.2 Base de datos

Para la creación de la base de datos vamos a usar MSQL el cual ayudara almacenar y guardar todos los datos que se encuentran guardados, además usaremos AWS (Amazon web service) el cual va mantener los servidores en una página web.

# <span id="page-20-3"></span>6.3 Infraestructura de hardware y redes

Para ingresar a la pagina web solo se va necesitar una PC con conexión a internet y las siguientes especificaciones.

- Intel Pentium
- 2 gigas de RAM
- 120 gigas de almacenamiento interno
- Un teclado y mouse
- Una pantalla de resolución min 1360\*720

# 7 pruebas del software

# <span id="page-20-5"></span><span id="page-20-4"></span>7.1 pruebas del software

Se genero unas pruebas del software al momento de eliminar datos que ya están agregados y guardados, para que al momento de eliminar el dato el numero ID quede disponible y no genere "saltos" de ID dejando sin utilizar o generar el número de ID el cual se llegue a utilizar.

# <span id="page-20-6"></span>7.2 pruebas de usabilidad

Estas pruebas fueron hechas para la facilidad del usuario al usar el sistema de inventario, al ser una interfaz fácil y simple de usar no habrá problema alguno al momento de generar o usar la pagina web la cual tendrá un botón para cada acción, al momento de seleccionar alguno de esos botones se le desplegará una ventana la cual va mostrar los datos o la acción a realizar dependiendo del botón que el usuario selecciono.

#### Conclusión

En conclusión, logramos notar ver que la idea propuesta para el proyecto que consiste en la creación de una base de datos para la ferretería los amigos puede llegar a hacer de gran utilidad para los comensales a los que ha estado pensado este proyecto.

Iniciando desde una investigación en la instalación del establecimiento logrando notar la precaria situación a la hora de tener un orden para los productos, al ser una gran cantidad llegaba a ser caótico manejar todo desde un lápiz y un papel, en donde empezamos a idear una manera concreta y sencilla para lograr ayudarlos de alguna forma.

Ya terminando nuestro proyecto logramos mostrar los resultados y aunque aún requiera varios ajustes mínimos el resultado a logrado ser el esperado para el comensal y para nosotros.

### Bibliografía

El modelo en cascada: desarrollo secuencial de software. Recuperado de: https://www.ionos.es/digitalguide/paginas-web/desarrollo-web/el-modelo-en-cascada/

¿Qué es una base de datos? Recuperado de: https://www.oracle.com/co/database/what-isdatabase/#:~:text=Una%20base%20de%20datos%20es,bases%20de%20datos%20(DBMS).

CAPÍTULO 2 Marco Teórico Recuperado de: http://www.ptolomeo.unam.mx:8080/xmlui/bitstream/handle/132.248.52.100/907/A5.pdf?seq uence=5

Amazon Web Service Recuperado de: https://es.wikipedia.org/wiki/Amazon\_Web\_Services

Visual Studio Code Recuperado de: https://es.wikipedia.org/wiki/Visual\_Studio\_Code

Inspirado en Tabla de contenido proyecto de grado Uniagustiniana

# Manual del usuario

Añadir objeto: Para añadir un objeto debemos dar clic en el botón "Añadir".

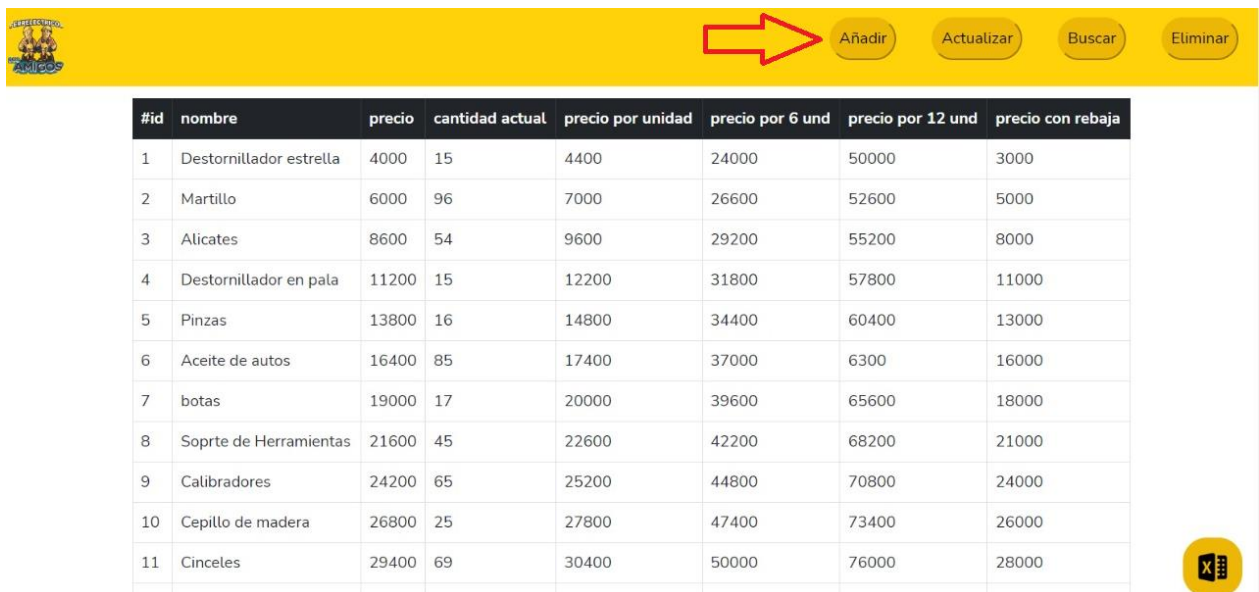

Esta imagen fue hecha por elaboración propia

Nos saldrá una ventana donde nos pedirá que llenemos los datos solicitados para añadir el nuevo producto, después de haber llenado la información solicitada damos clic en "Nuevo producto".

|                         |        |   |                          |           | Añadir<br>Actualizar                | <b>Buscar</b> |
|-------------------------|--------|---|--------------------------|-----------|-------------------------------------|---------------|
| nombre                  | precio |   | 50                       | por 6 und | precio por 12 und precio con rebaja |               |
| Destornillador estrella | 4000   |   | 39800                    |           | 50000                               | 3000          |
| Martillo                | 6000   |   |                          |           | 52600                               | 5000          |
| Alicates                | 8600   | 5 | 50                       |           | 55200                               | 8000          |
| Destornillador en pala  | 11200  |   |                          |           | 57800                               | 11000         |
| <b>Pinzas</b>           | 13800  |   | 40800                    |           | 60400                               | 13000         |
| Aceite de autos         | 16400  | 8 | 60400                    |           | 6300                                | 16000         |
| botas                   | 19000  |   |                          |           | 65600                               | 18000         |
| Soprte de Herramientas  | 21600  |   | 86400                    |           | 68200                               | 21000         |
| Calibradores            | 24200  | 6 |                          |           | 70800                               | 24000         |
| Cepillo de madera       | 26800  |   | 38000                    |           | 73400                               | 26000         |
| Cinceles                | 29400  | 6 | <b>Nuevo</b><br>producto |           | 76000                               | 28000         |
|                         | 33300  |   |                          |           | 70000                               | <b>DADD</b>   |

Esta imagen fue hecha por elaboración propia

Actualizar producto: Para actualizar un producto damos clic en el botón "Actualizar producto".

|                |                         |        |    |                                                    |       | Añadir<br>Actualizar | <b>Buscar</b>     |
|----------------|-------------------------|--------|----|----------------------------------------------------|-------|----------------------|-------------------|
| #id            | nombre                  | precio |    | cantidad actual precio por unidad precio por 6 und |       | precio por 1z u      | precio con rebaja |
| 1              | Destornillador estrella | 4000   | 15 | 4400                                               | 24000 | 50000                | 3000              |
| $\overline{2}$ | Martillo                | 6000   | 96 | 7000                                               | 26600 | 52600                | 5000              |
| 3              | Alicates                | 8600   | 54 | 9600                                               | 29200 | 55200                | 8000              |
| $\overline{4}$ | Destornillador en pala  | 11200  | 15 | 12200                                              | 31800 | 57800                | 11000             |
| 5              | Pinzas                  | 13800  | 16 | 14800                                              | 34400 | 60400                | 13000             |
| 6              | Aceite de autos         | 16400  | 85 | 17400                                              | 37000 | 6300                 | 16000             |
| $\overline{7}$ | botas                   | 19000  | 17 | 20000                                              | 39600 | 65600                | 18000             |
| 8              | Soprte de Herramientas  | 21600  | 45 | 22600                                              | 42200 | 68200                | 21000             |
| $\mathfrak{g}$ | Calibradores            | 24200  | 65 | 25200                                              | 44800 | 70800                | 24000             |
| 10             | Cepillo de madera       | 26800  | 25 | 27800                                              | 47400 | 73400                | 26000             |

Esta imagen fue hecha por elaboración propia

Nos saldrá una ventana donde nos pedirá que llenemos los datos solicitados para actualizar el producto, después de haber llenado la información solicitada y cambiamos los datos que deseemos actualizar y damos clic en "Actualizar producto".

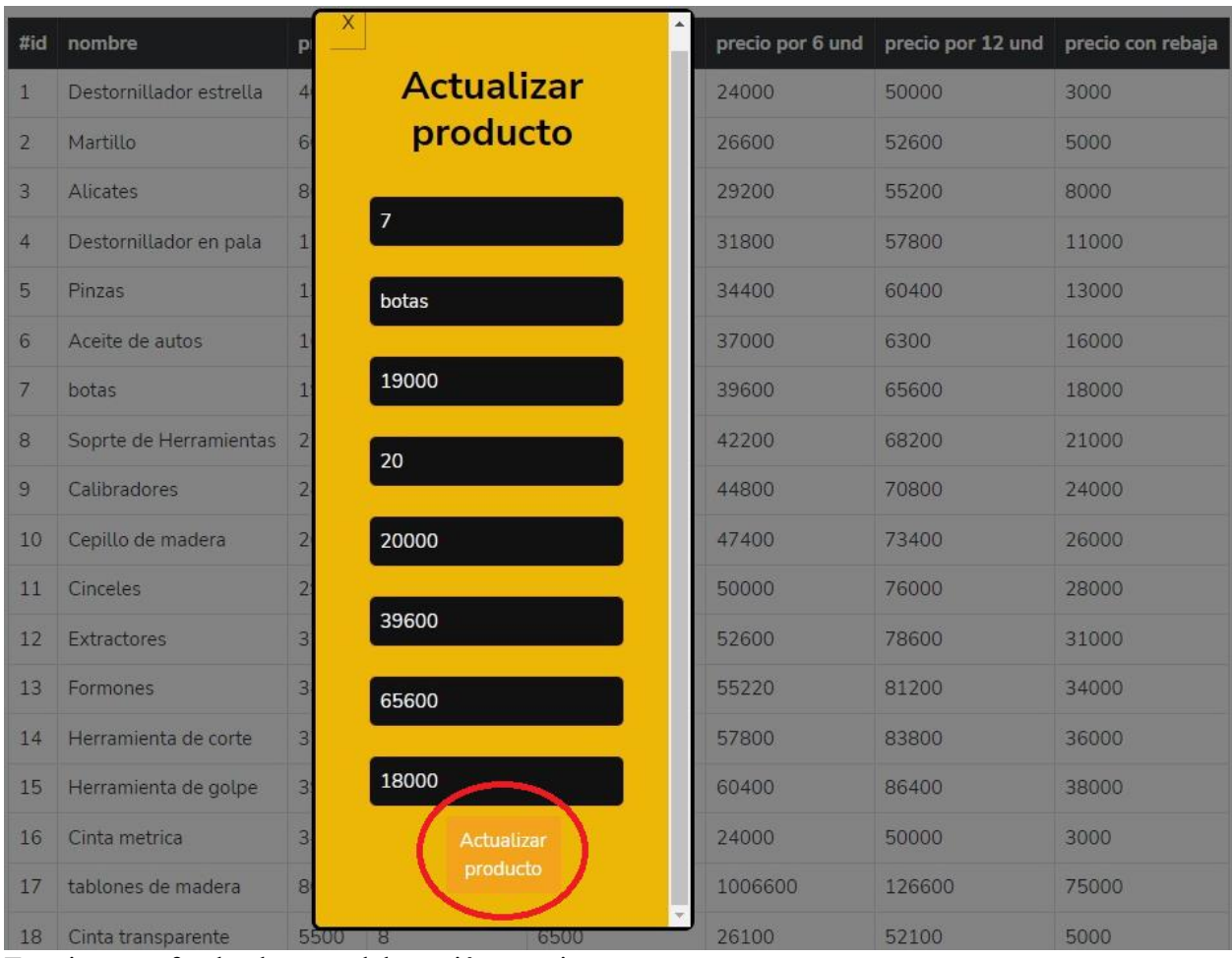

Buscar producto: Para buscar un producto damos clic en el botón Buscar producto.

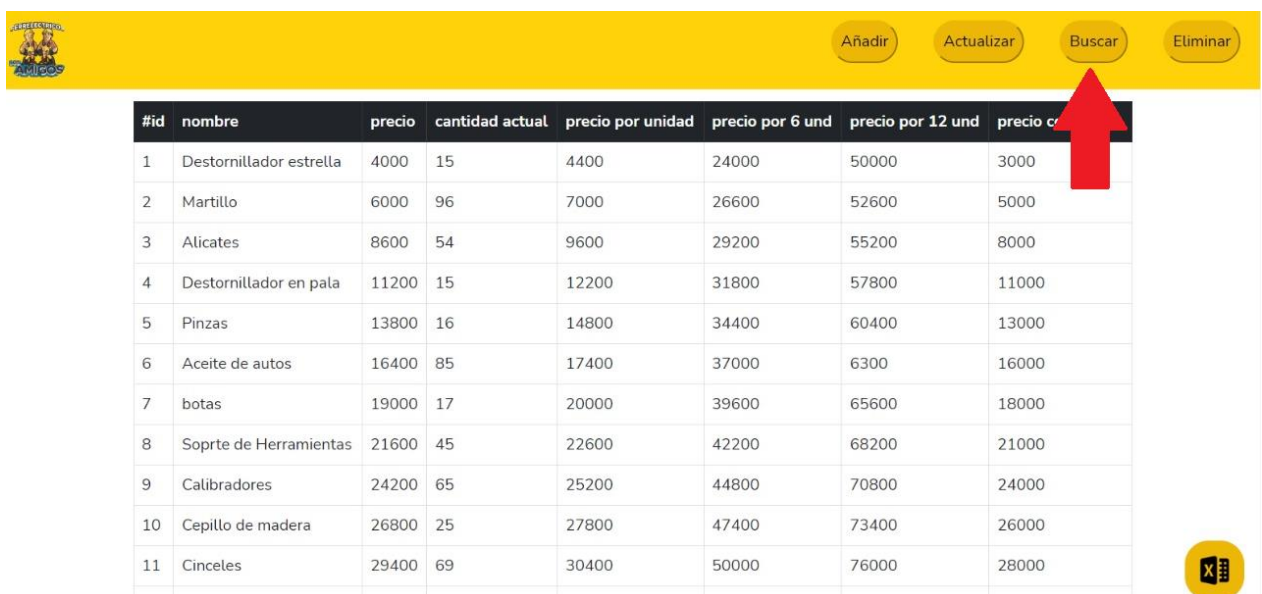

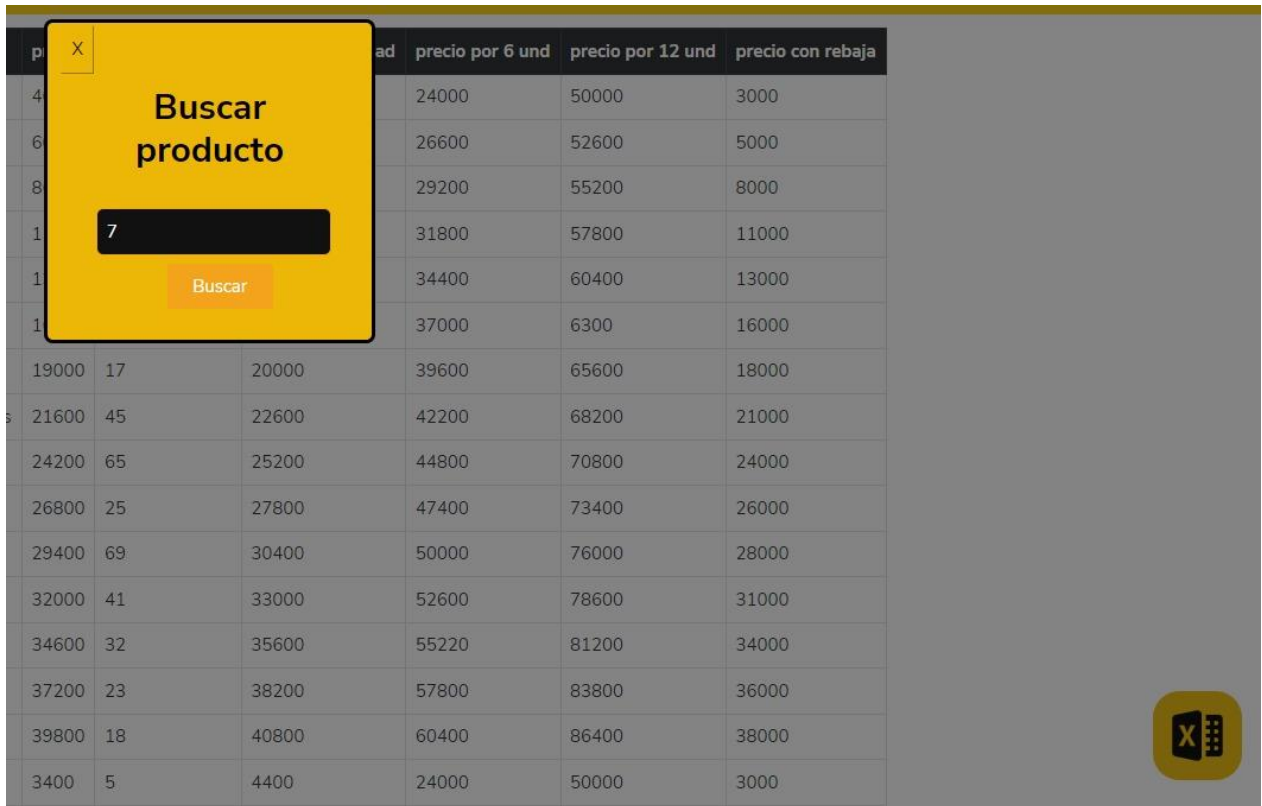

Nos saldrá una ventana donde nos pedirá que ingresemos el "ID", al ingresar el ID seleccionado.

Esta imagen fue hecha por elaboración propia

Al ingresar el numero de id seleccionado damos clic en "buscar donde nos saldrá toda la información de dicho producto".

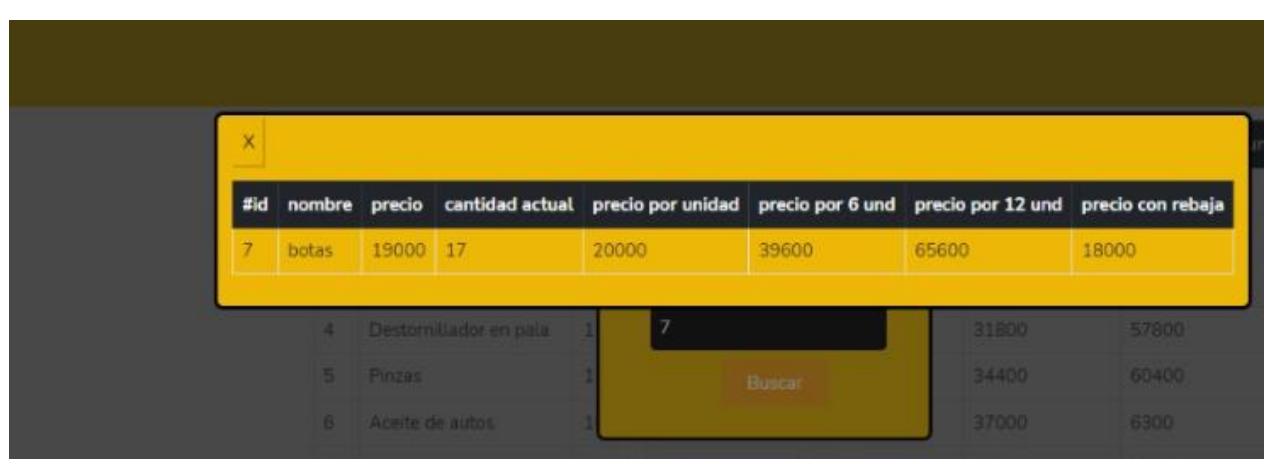

Esta imagen fue hecha por elaboración propia

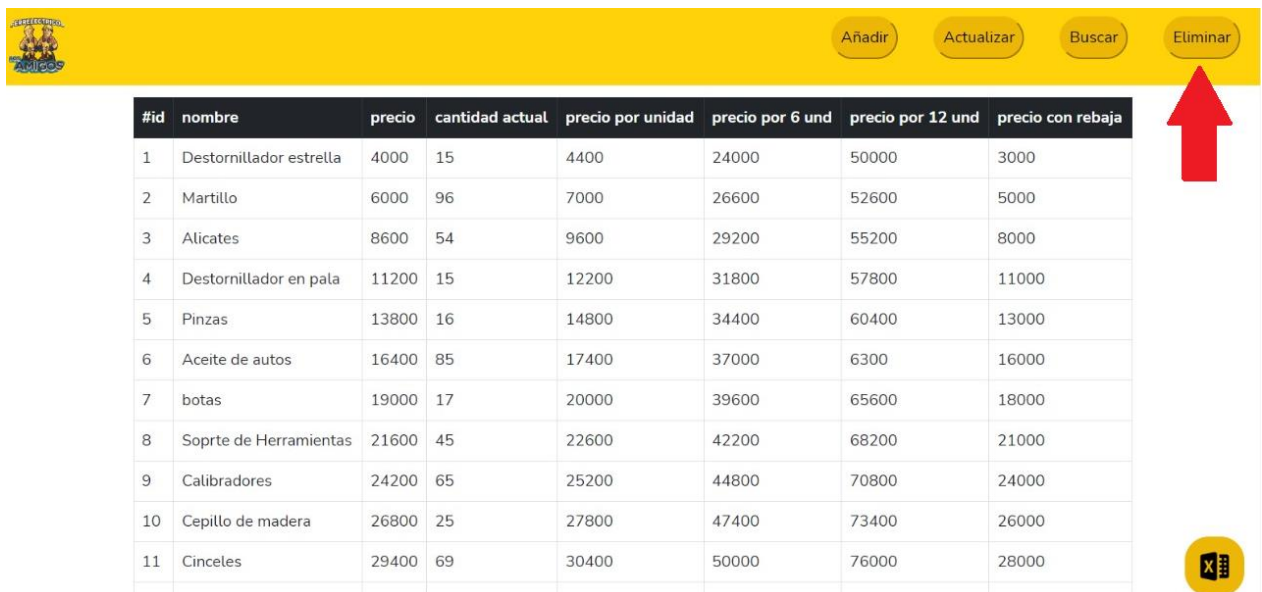

Eliminar producto: para eliminar producto damos clic en el botón "Eliminar".

Esta imagen fue hecha por elaboración propia

Escribimos el numero ID que deseamos eliminar.

| ×<br>ad precio por 6 und precio por 12 und precio con rebaja<br>#id nombre |  |
|----------------------------------------------------------------------------|--|
| Destornillador estrella<br>50000<br>3000<br>24000<br><b>Eliminar</b>       |  |
| 52600<br>5000<br>Martillo<br>26600<br>$\mathbf{2}$<br>producto             |  |
| $\overline{3}$<br>29200<br>55200<br>8000<br>Alicates                       |  |
| 49<br>Destornillador en pala<br>57800<br>31800<br>11000<br>$\overline{4}$  |  |
| 5<br>Pinzas<br>34400<br>60400<br>13000<br>Borrar                           |  |
| 6300<br>37000<br>16000<br>6<br>Aceite de autos                             |  |
| 7<br>20000<br>65600<br>18000<br>botas<br>19000 17<br>39600                 |  |
| Soprte de Herramientas 21600 45<br>22600<br>42200<br>68200<br>21000<br>8   |  |

Esta imagen fue hecha por elaboración propia

Posteriormente el dato será eliminado

Descargar Inventario inicial o inventario perpetuo: damos clic en el botón con el icono de Microsoft Excel

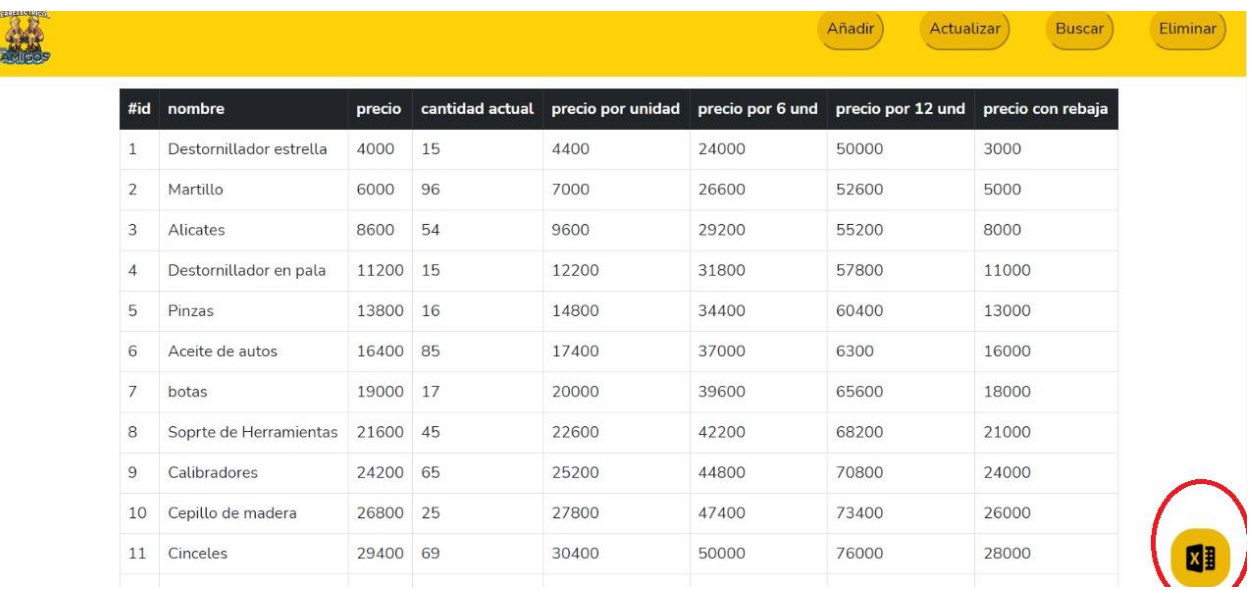

Al dar clic se descargara un archivo con el formato tipo Excel donde mostrara los primeros datos que se ingresaron en la base de datos.

|                              | 9  | Calibradores            | 24200 65 | 25200 | 44800<br>9200.VA                | 70800<br>889 S GRA  | 24000 |              |              |
|------------------------------|----|-------------------------|----------|-------|---------------------------------|---------------------|-------|--------------|--------------|
|                              | 10 | Cepillo de madera       | 26800 25 | 27800 | 47400                           | 73400               | 26000 |              |              |
|                              | 11 | Cinceles                | 29400 69 | 30400 | 50000                           | 76000               | 28000 |              |              |
|                              | 12 | Extractores             | 32000 41 | 33000 | 000000011<br>52600              | 78600               | 31000 |              |              |
|                              | 13 | Formones                | 34600 32 | 35600 | <b>POSTAGE FELLING</b><br>55220 | a serengan<br>81200 | 34000 |              |              |
|                              | 14 | Herramienta de corte    | 37200 23 | 38200 | 57800                           | 83800               | 36000 |              |              |
|                              |    | 15 Herramienta de golpe | 39800 18 | 40800 | 60400                           | 86400               | 38000 | <b>ME</b>    |              |
| no Inicial.xlsx<br>$\hat{ }$ |    |                         |          |       |                                 |                     |       | Mostrar todo | $\mathbf{x}$ |

Esta imagen fue hecha por elaboración propia

 $\blacksquare$  Inver

Al abrir el documento de Excel nos mostrara la base de datos inicial.

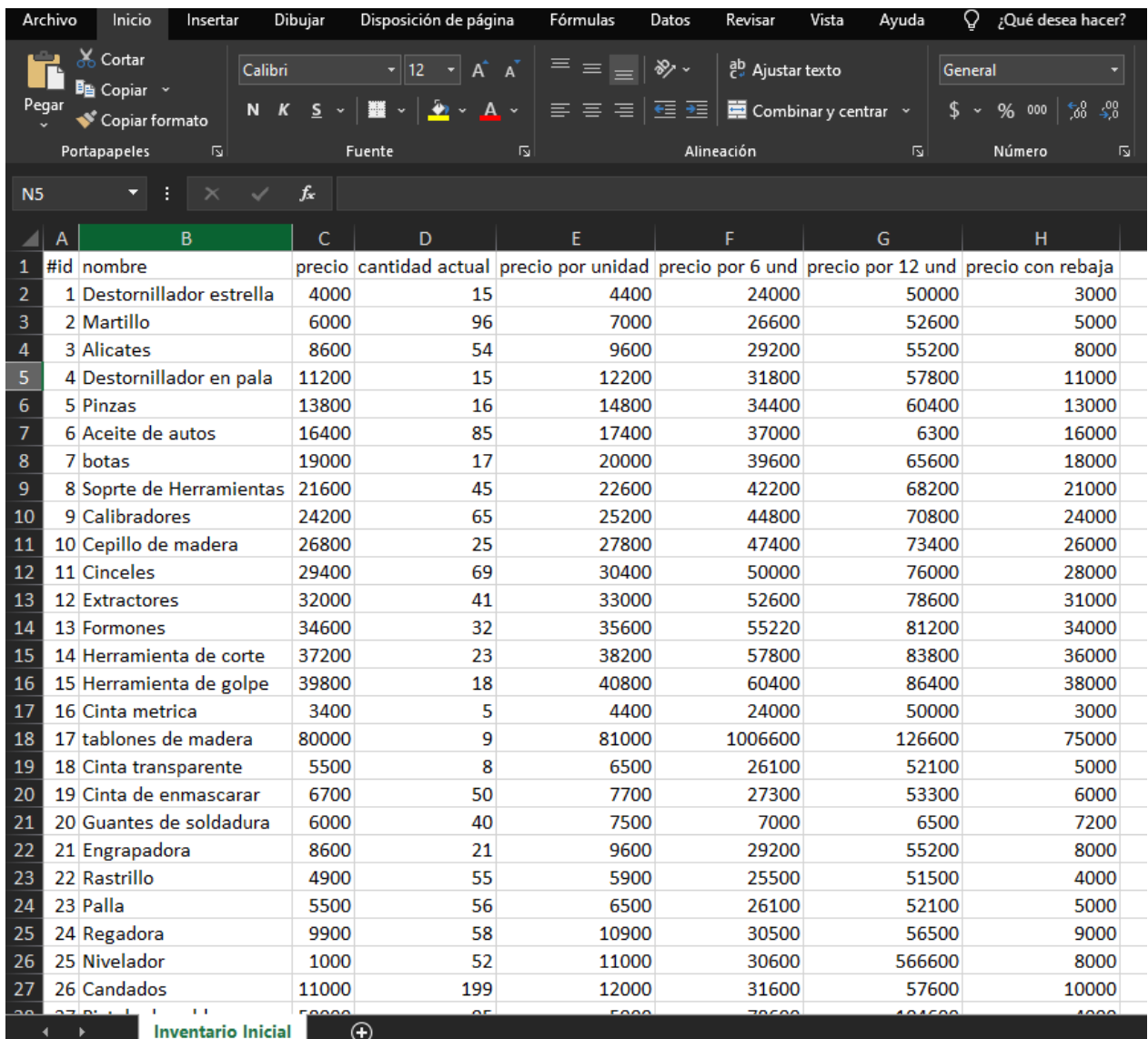